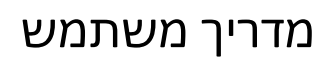

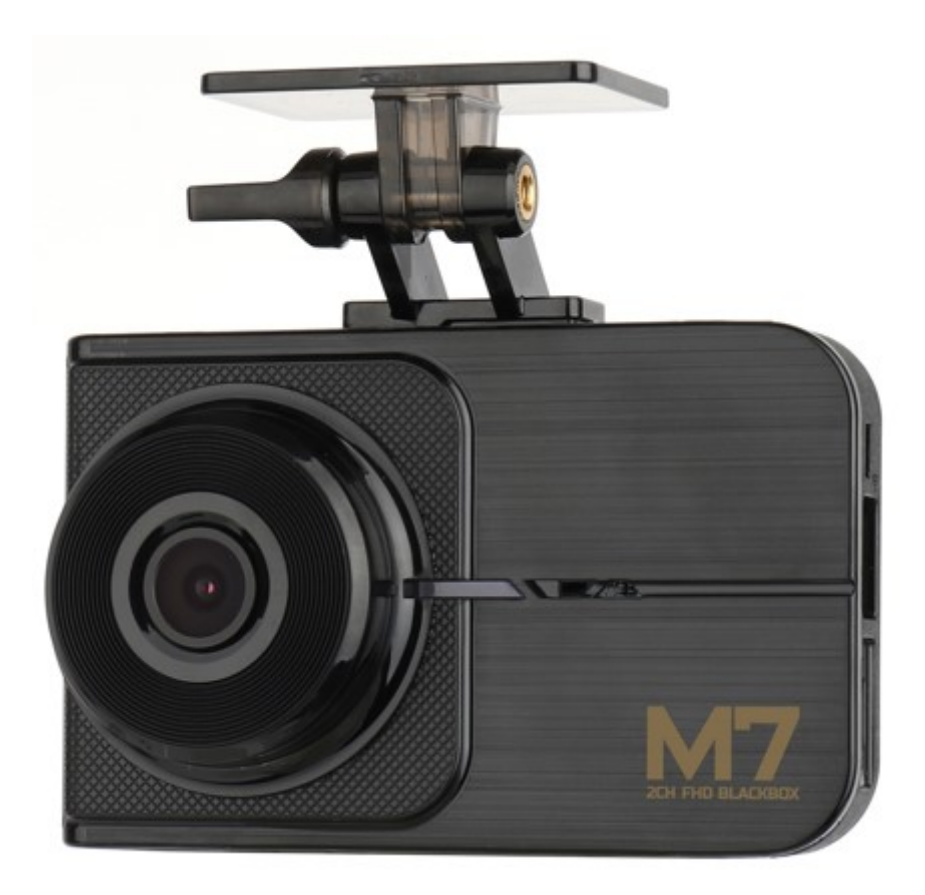

#### הוראות בטיחות חשובות

-הזכויות במוצר שייכות לכל SYSTEM GNET והן מוגנות על פי חוק זכויות יוצרים.

העתקה, שינוי, והפצה ללא רשות מוקדמת מאת GNET עלולה להביא לתביעות פליליות.

- אסור לחשוף את המכשיר להלם חשמלי או לכלוך.
- o הדבר עלול לגרום נזק, שריפה או התחשמלות.
- ים עם ציפויים כהים על החלונות או זכוכיות מיוחדות. יש להימנע משימוש ברכב
- התמונות עלולות להיות מטושטשות או מעוותות, והדבר יכול לגרום להפרעות בקצב  $_{\odot}$ -קליטת ה .GPS
	- אסור לשנות או לפרק את המכשיר/אביזרים.
- ס אנו לא נישא באחריות לנזק למכשיר או לרכב בשל טיפול לא מורשה על ידי המשתמש.
	- אסור להפעיל את המכשיר או לקבוע את
		- ההגדרות שלו בזמן הנהיגה.
		- $\alpha$ הסתכל תמיד על הכביש.
	- אסור להשתמש בנוזלים או כימיקלים כדי לנקות את המכשיר או האביזרים שלו.
		- o הדבר עלול לגרום נזק למוצר, שריפה או התחשמלות.
		- יש להשתמש במטלית רכה לניקוי עדשת המצלמה והאביזרים.
		- $\,$ ם נקה באופן קבוע את עדשת המצלמה כדי להבטיח תוצאות מיטביות.  $\,$ 
			- אם אין GPS חיצוני, אפשר לקבוע את התאריך והשעה במכשיר.
				- o בדוק שהתאריך / השעה נכונים.
	- כשחונים לזמן רב באור שמש ישיר, הטמפרטורה יכולה לעלות ברכב, והדבר יכול לגרום נזק לכרטיס הזיכרון ו/או לשגיאות זיהוי.
- מומלץ להוציא את כרטיס הזיכרון ולאחסן אותו הרחק מאור שמש ישיר בתקופות ארוכות  $_{\odot}$ של חוסר שימוש ברכב.
	- יש למנוע טמפרטורות גבוהות או סביבות לחות מאוד כדי להבטיח פעולה תקינה של המכשיר.
		- בדוק את פעולת המצלמה הפנימית מדי פעם לפני התחלת הנסיעה.
			- o רק המצלמה הקדמית תצלם במקרה של תקלה.

#### אזהרות לגבי כרטיס הזיכרון

- עם הזמן, נזק יכול להיגרם לכרטיס הזיכרון, לכן צריך להחליף אותו מפעם לפעם.
- כדי למנוע בעיות, יש להשתמש אך ורק בכרטיסי זיכרון מקוריים המיועדים לפעול עם המערכת GNET שלנו, ואשר מכוסים על ידי תוכנית האחריות שלנו.
	- במקרה של תאונה, מומלץ להוציא את כרטיס הזיכרון מהמכשיר ולשמור את הנתונים מיד במחשב. כשכרטיס הזיכרון מלא, הנתונים יידרסו, ונתוני התאונה יימחקו.
- צריך להוציא את כרטיס הזיכרון רק לאחר שנורית ההקלטה נכבית. אם מוציאים אותו מוקדם מדי, נתוני הוידאו עלולים להינזק או להימחק. הדבר יכול גם לקצר את אורך חיי הכרטיס.
	- אל תחליף בין כרטיסי הזיכרון של מכשירים שונים. הנתונים עלולים להימחק אם הכרטיס עובר פרמוט באופן אוטומטי.
- מומלץ לפרמט את כרטיס הזיכרון לפחות פעמיים בחודש כדי לשפר את תחזוקת המוצר ואורך חייו. כדי להבטיח תוצאות מיטביות, יש להשתמש במפרמט SD רשמי ) .[\(org.sdcard.www](http://www.sdcard.org/)
	- מצלמות הרכב של System GNET יכולות לתמוך ביכולות כרטיס זיכרון ) SD )של 32Gb 256עד GB.
	- כשמכניסים כרטיס זיכרון חדש או משומש למכשיר בפעם הראשונה, המערכת נכנסת למצב סטנדביי למשך 3-5 דקות. אל תנסה להוציא את כרטיס הזיכרון בזמן זה, או כשהמכשיר מפרמט את הכרטיס.
		- אפשר לפרמט את כרטיס הזיכרון באפליקצית GNET עבור Mac ומחשב אישי. בקרו באתר האינטרנט של SYSTEM GNET : -ב

<https://www.gnetsystem.com/eng> -< Support -> Download.

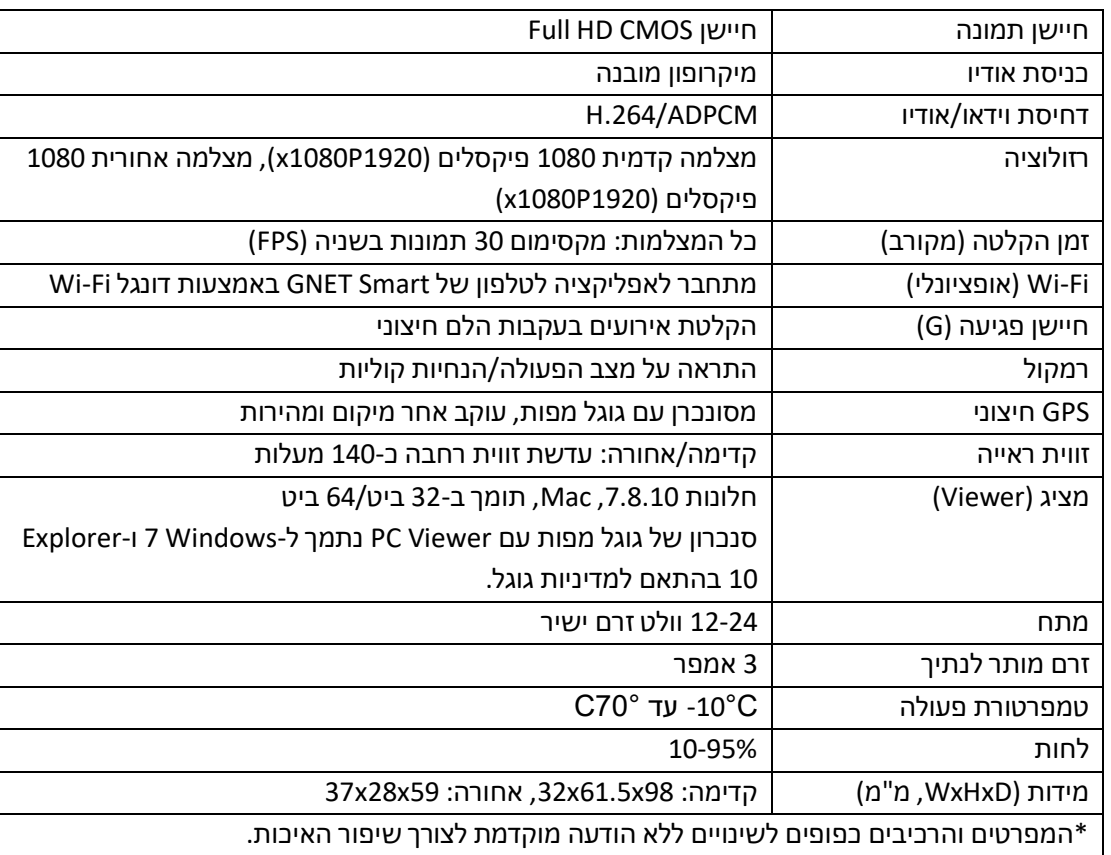

#### מפרטים

## רכיבי המכשיר

)הרכיבים במצלמה שלך יכולים להיראות שונה מכפי שמוצג כאן(.

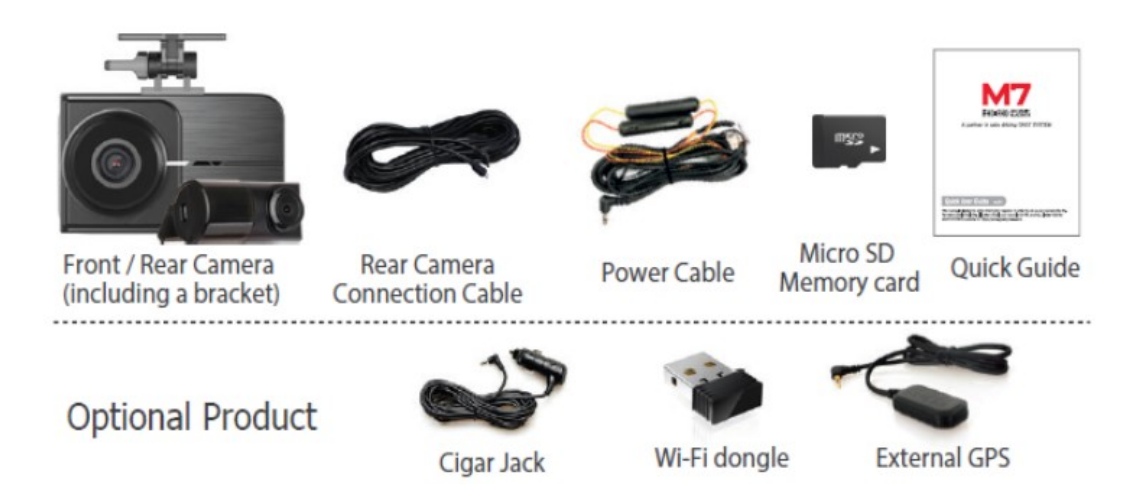

\*הפריטים הנכללים במוצר כפופים לשינוי ללא הודעה מוקדמת לצורך שיפור ביצועי המכשיר.

# הכנסת כרטיס זיכרון/תיקון המגע

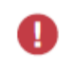

יש לקרוא את האזהרות לפני השימוש בכרטיס הזיכרון מיקרו SD.

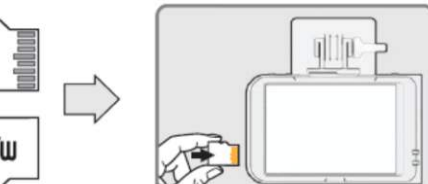

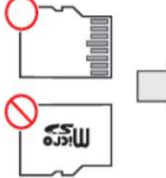

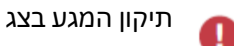

לחץ והחזק את המסך למשך 5 שניות ולאחר מכן עבור למסך תיקון המגע, כפי שמוצג באיור. אפשר לתקן את המגע בהתאם להוראות המופיעות במסך.

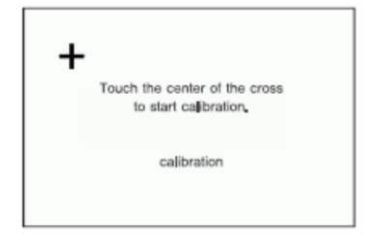

# חיבור מצלמה לרכב

- )1( החלק את התושבת משמאל לימין כדי להתאים את החלק העליון של המצלמה, כפי שמוצג באיור.
- )2( לחץ על התושבת עד שיישמע "קליק", כפי שמוצג בתמונה. (כדי לנתק, בצע את הפעולות בסדר הפוך).

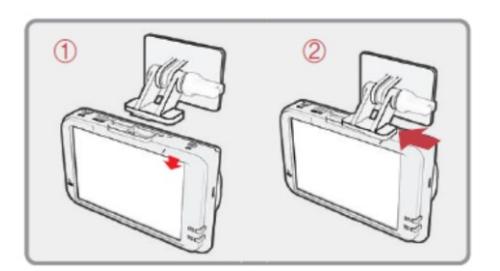

### תפריט הנגן

(1) סרגל כלים

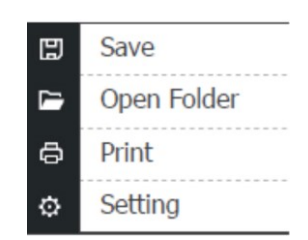

)2( גוגל מפות

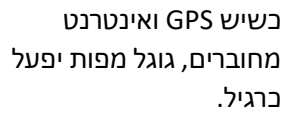

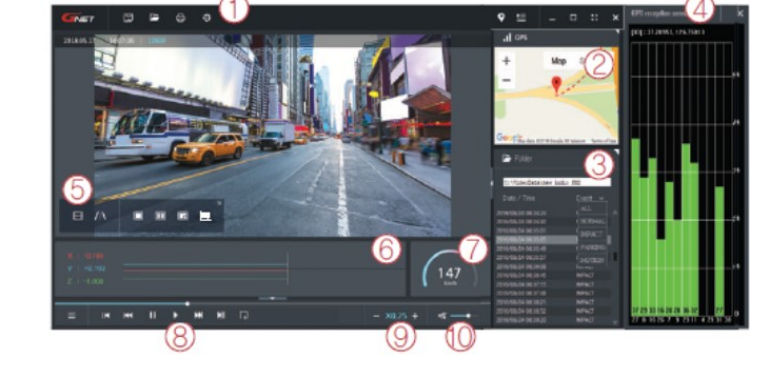

- )3( תצוגה של רשימות השמעה ומידע.
- )4( חלון קליטת GPS: אפשר להשתמש בו רק כשיש GPS חיצוני מחובר.
	- )5( חלון נפתח לבקרת וידאו.

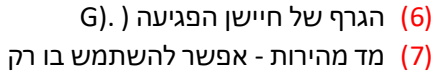

- כשיש GPS חיצוני מחובר.
- השמעה של וידאו מוקלט. (8)

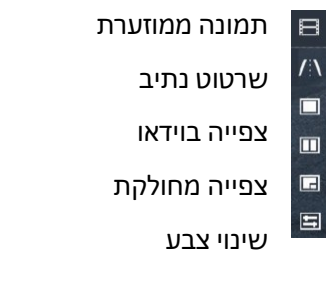

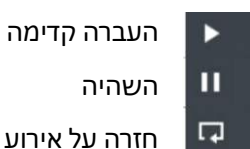

- $\mathbb{R}$ הקודם, האירוע הבא
- 
- הצגה תמונה אחר תמונה

וידאו

- )9( התאמת מהירות ההשמעה
	- (10) בקרת קול

# כיצד לבדוק את נתוני חיישן ההאצה )**G** )

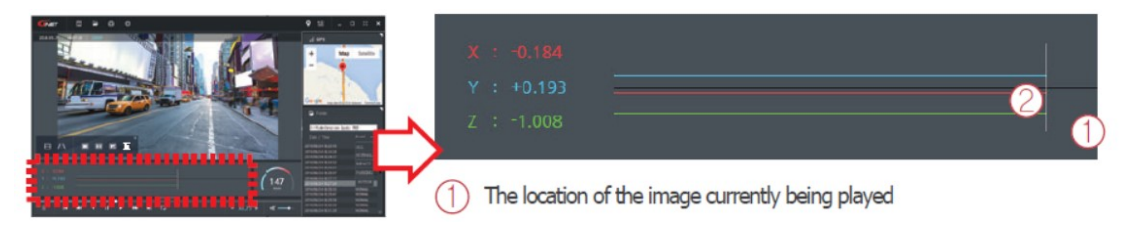

 $H$ 

**KK >>** 

(2) ערכים מספריים וגרפים של מערכת קואורדינטות תלת ממדית (נתוני חיישן הפגיעה).

\*כשמנגנים סרטון וידאו, מוצג מידע במערכת קואורדינטות תלת ממדית )נתוני חיישן הפגיעה( בציר X( כיוון ההתקדמות), בציר Y (שמאל-ימין) ובציר Z (גובה) לגבי התמונה המוצגת באותה עת.

#### חיבור סמארטפון

כיצד לחבר סמארטפון אנדרואיד

.1 התקן את האפליקציה GNET בסמארטפון.

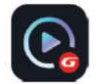

.2 -לחץ על לחצן ה Fi-Wi במצלמה. ההודעה הקולית למצב המתנה" )standby mode for registration" רישום) תישמע.

מצב ההמתנה לרישום נמשך כ-2 דקות. בסיום, standby mode for registration :" הקולית ההנחיה released is( "מצב ההמתנה לרישום הסתיים( תישמע.

> . היכנס לתפריט ההגדרות בנייד וסרוק רשתות 3 -Wi Fi -זמינות, אתר את רשת ה WiFi של המצלמה והתחבר אליה )שם הרשת מתחיל ב- **BB\_GNET**\_וסיסמת ההתחברות היא **QWERTYUIOP**) . מצ"ב תמונת הסבר:

\*לאחר ההתחברות יופיע הכיתוב "אין חיבור אינטרנט" מתחת לשם הרשת XXXXX\_BB\_GNET

. היכנס לאפליקציה ולחץ על סימן "+" כדי לרשום 4 את המצלמה למכשיר שלך. במקרה ויש ברשותך מספר מצלמות GNET השתמש בחיצים שמאלה וימינה כדי לאתר את המצלמה אליה התחברת, לאחר שמצאת את המצלמה שלך, לחץ על לחצן "התחבר" והמתן... מצ"ב תמונת הסבר:

] [ מציין את החיבור הראשון למכשיר.

. רישום המצלמה מסתיים כשההודעה 5 s'User connected (המשתמש מחובר) מושמעת. והכיתוב "וידאו בזמן אמת" יופיע במקום הכיתוב "התחבר".

\*במקרה והחיבור נכשל יש לחזור על סדר הפעולות שוב ולוודא שהמצלמה זמינה לחיבור.

\*אם החיבור נכשל בשל אות FI-Wi -חלש, וודא כי דונגל ה Fi-Wi קיים והוכנס כראוי,לאחר הוצאה והכנסה של הדונגל יש לנתק ולחבר המצלמה ממתח.

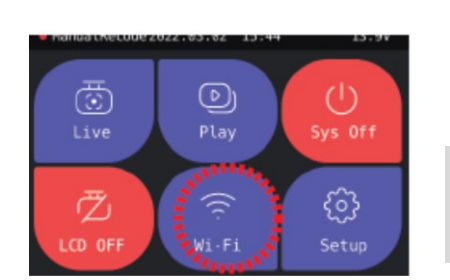

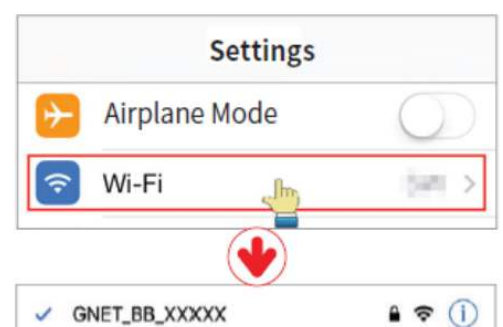

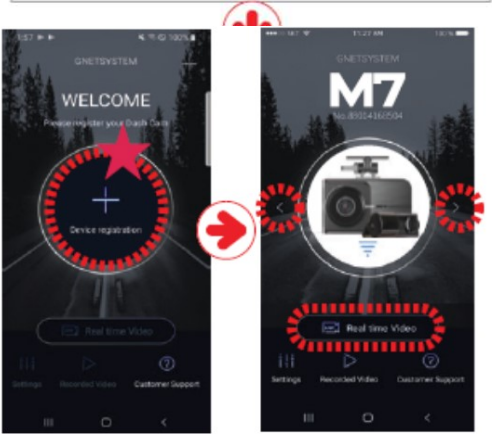

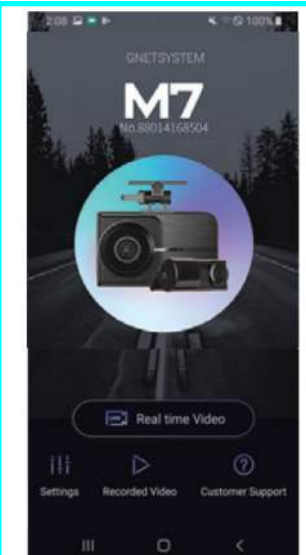

### כיצד לחבר סמארטפון **iOs Apple**

- .1 התקן את האפליקציה GNET בסמארטפון.
- 2. וודא כי סימון ה-Wi-Fi במצלמה זמין לחיבור-ראה תמונה:
- .3 היכנס לתפריט ההגדרות בנייד וסרוק רשתות Fi-Wi -זמינות, אתר את רשת ה WiFi של המצלמה והתחבר אליה -)שם הרשת מתחיל ב **BB\_GNET**\_וסיסמת ההתחברות היא **QWERTYUIOP**) . מצ"ב תמונת הסבר:

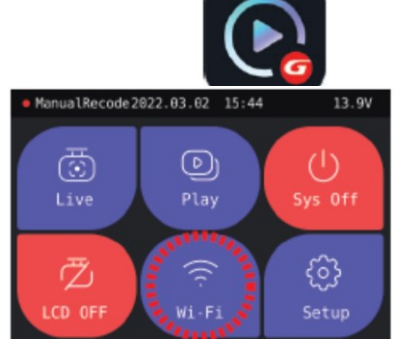

.4 היכנס לאפליקציה ולחץ על סימן "+" כדי לרשום את המצלמה למכשיר שלך. במקרה ויש ברשותך מספר מצלמות GNET השתמש בחיצים שמאלה וימינה כדי לאתר את המצלמה אליה התחברת. מצ"ב תמונת הסבר:

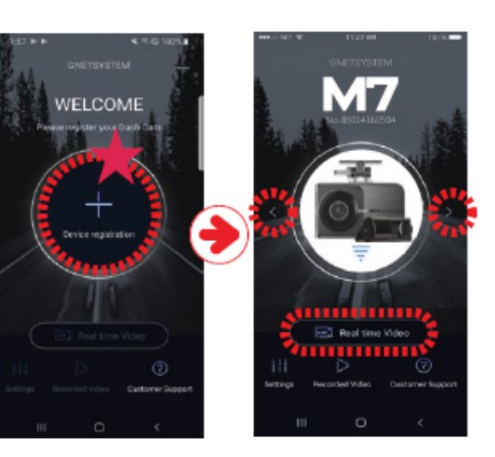

לסיום ההתחברות...

.5 לאחר שמצאת את המצלמה שלך לחץ על -סמל ה Fi-Wi במסך המצלמה, ולאחר שתישמע ההודעה הקולית "חיבור Fi-Wi מופעל" לחץ על לחצן "התחבר" באפליקציה והמתן מספר שניות

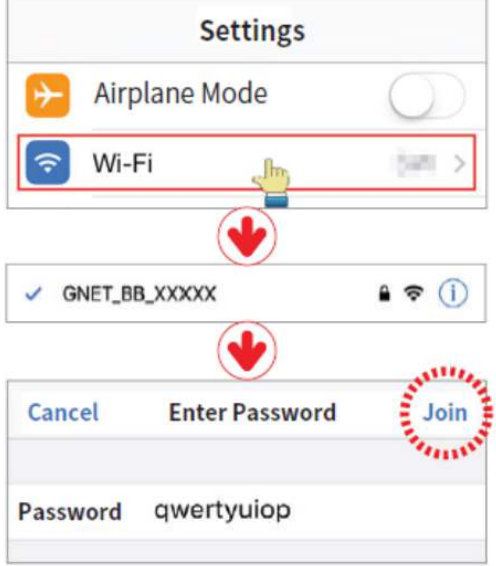

.6 רישום המצלמה מסתיים כשההודעה s'User connected (המשתמש מחובר) מושמעת. והכיתוב "וידאו בזמן אמת" יופיע במקום הכיתוב "התחבר". מצ"ב תמונת הסבר:

\*במקרה והחיבור נכשל יש לחזור על סדר הפעולות שוב ולוודא שהמצלמה זמינה לחיבור.

נכשל בשל אות \*אם החיבור FI-Wi -חלש, וודא כי דונגל ה Fi-Wi קיים והוכנס כראוי,לאחר הוצאה והכנסה של הדונגל יש לנתק ולחבר המצלמה ממתח.

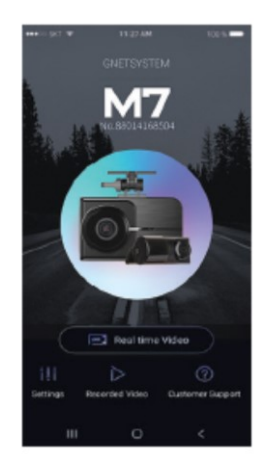